## Смена PIN-кода администратора

Нажмите Сменить PIN-код администратора в свойствах устройства, задайте и подтвердите Новый PIN-код администатора. Укажите Комментарий при необходимости и нажмите Сменить.

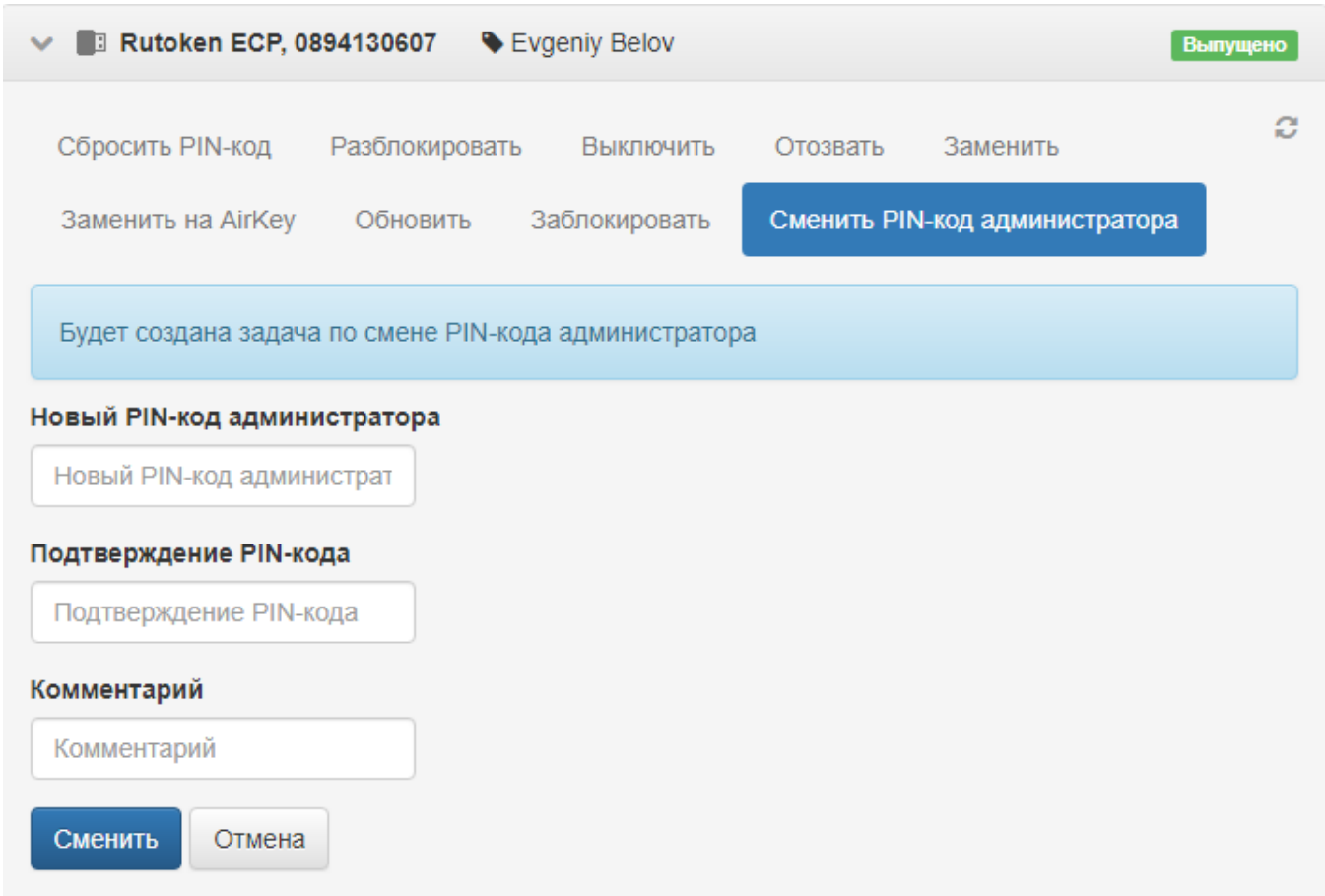

PIN-код администратора изменится автоматически при подключении устройства к рабочей станции с установленным Агентом Indeed Certificate Manager. Сведения о выполнении задачи с указанным комментарием запишутся в [Журнал событий](https://guides.indeed-company.ru/pages/viewpage.action?pageId=80314736) Indeed CM. Если для операции Смены PIN-кода администратора на устройстве в разделе [Сообщения пользователю](https://confluence.indeed-id.com/pages/viewpage.action?pageId=5447707) политики использования устройств указан текст сообщения, то пользователь получит уведомление о выполнении задачи.

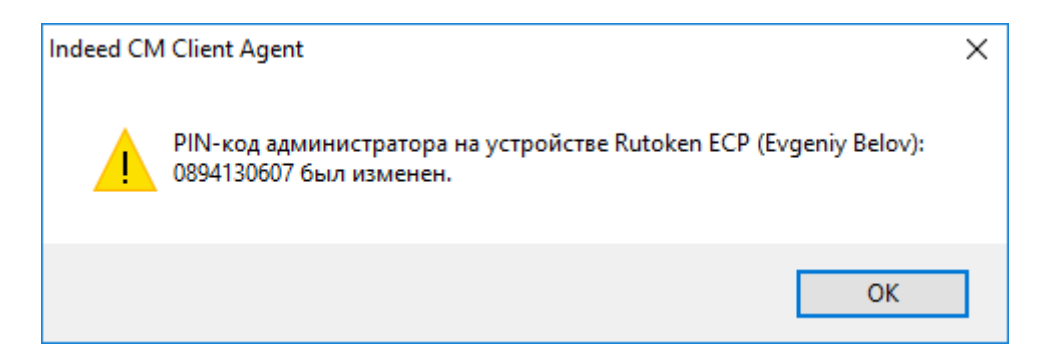